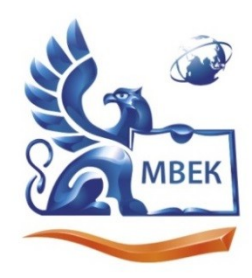

Автономная некоммерческая профессиональная образовательная организация «МЕЖДУНАРОДНЫЙ ВОСТОЧНО-ЕВРОПЕЙСКИЙ КОЛЛЕДЖ»

ИНН 1831200089. ОГРН 1201800020641

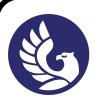

 ДОКУМЕНТ ПОДПИСАН ЭЛЕКТРОННОЙ ПОДПИСЬЮ

Сертификат: 01A879D600D9AF499849437C15CA3967FA Владелец: Новикова Варвара Валентиновна Действителен: с 03.04.2023 до 03.07.2024

## **УТВЕРЖДАЮ: Директор \_\_\_\_\_\_\_\_\_\_\_\_\_\_ В.В. Новикова «\_\_» \_\_\_\_\_\_\_\_\_\_\_\_ 2023 г.**

# **Комплект контрольно-оценочных средств**

# **по учебной дисциплине**

# **ОП.01. Операционные системы и среды**

по специальности СПО

09.02.07 «Информационные системы и программирование»

Ижевск, 2023

Комплект контрольно-оценочных средств разработа Федерального государственного образовательного стан профессионального образования по специальности Информационные системы и программирование.

Организация разработчик: Автономная некоммерческая профессиональная организация "Международный Восточно-Европейский колле,

КОС рассмотрен на ПЦК

 $\kappa$ 

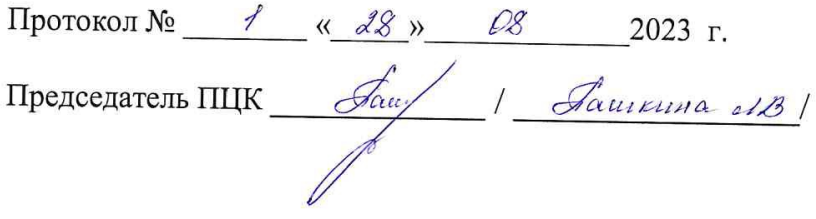

# **СОДЕРЖАНИЕ**

- $1.$ Паспорт комплекта контрольно-оценочных средств4
- $\overline{2}$ . Результаты освоения учебной дисциплины, подлежащие проверкеб
- $3.$ Оценка освоения учебной дисциплины8
- 4. Контрольно-оценочные материалы для итоговой аттестации по учебной

## **1. Паспорт комплекта контрольно-оценочных средств**

В результате освоения учебной дисциплины Операционные системы и среды обучающийся должен обладать предусмотренными ФГОС по специальности СПО 09.02.07 «Информационные системы и программирование» следующими умениями, знаниями, которые формируют профессиональную компетенцию, и общими компетенциями:

- У 1 управлять параметрами загрузки операционной системы.
- У 2 выполнять конфигурирование аппаратных устройств.
- У 3 управлять учетными записями, настраивать параметры рабочей среды пользователей.
- У 4 управлять дисками и файловыми системами, настраивать сетевые параметры, управлять разделением ресурсов в локальной сети.
- З 1 основные понятия, функции, состав и принципы работы операционных систем.
- З 2 архитектуры современных операционных систем.
- З 3 особенности построения и функционирования семейств операционных систем "Unix" и "Windows".
- З 4 принципы управления ресурсами в операционной системе.
- З 5 основные задачи администрирования и способы их выполнения в изучаемых операционные системах.

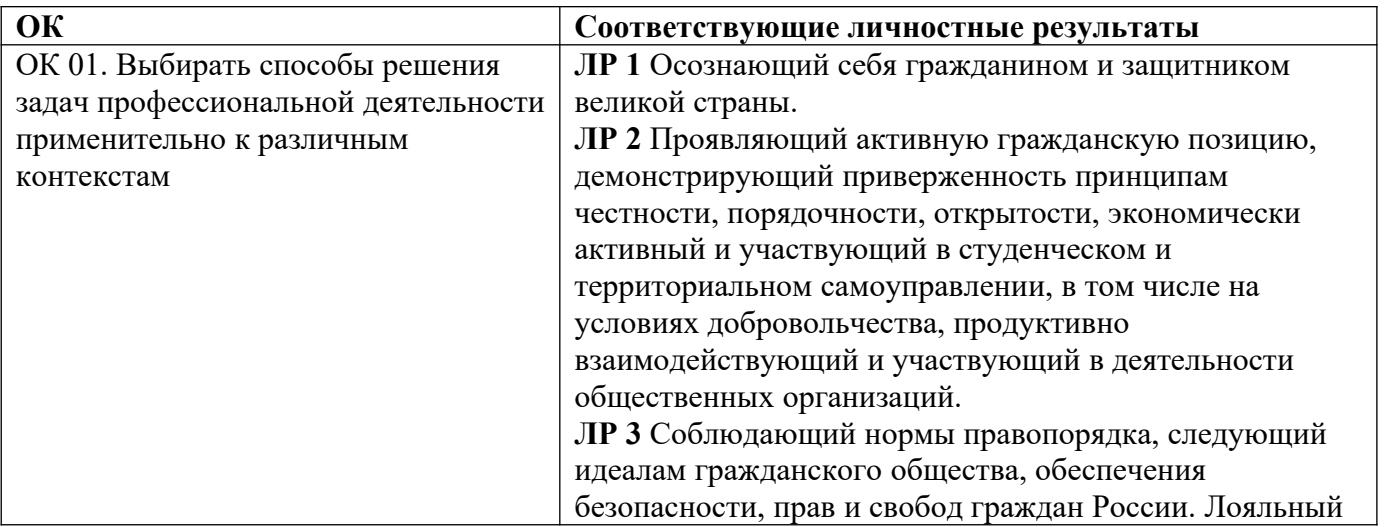

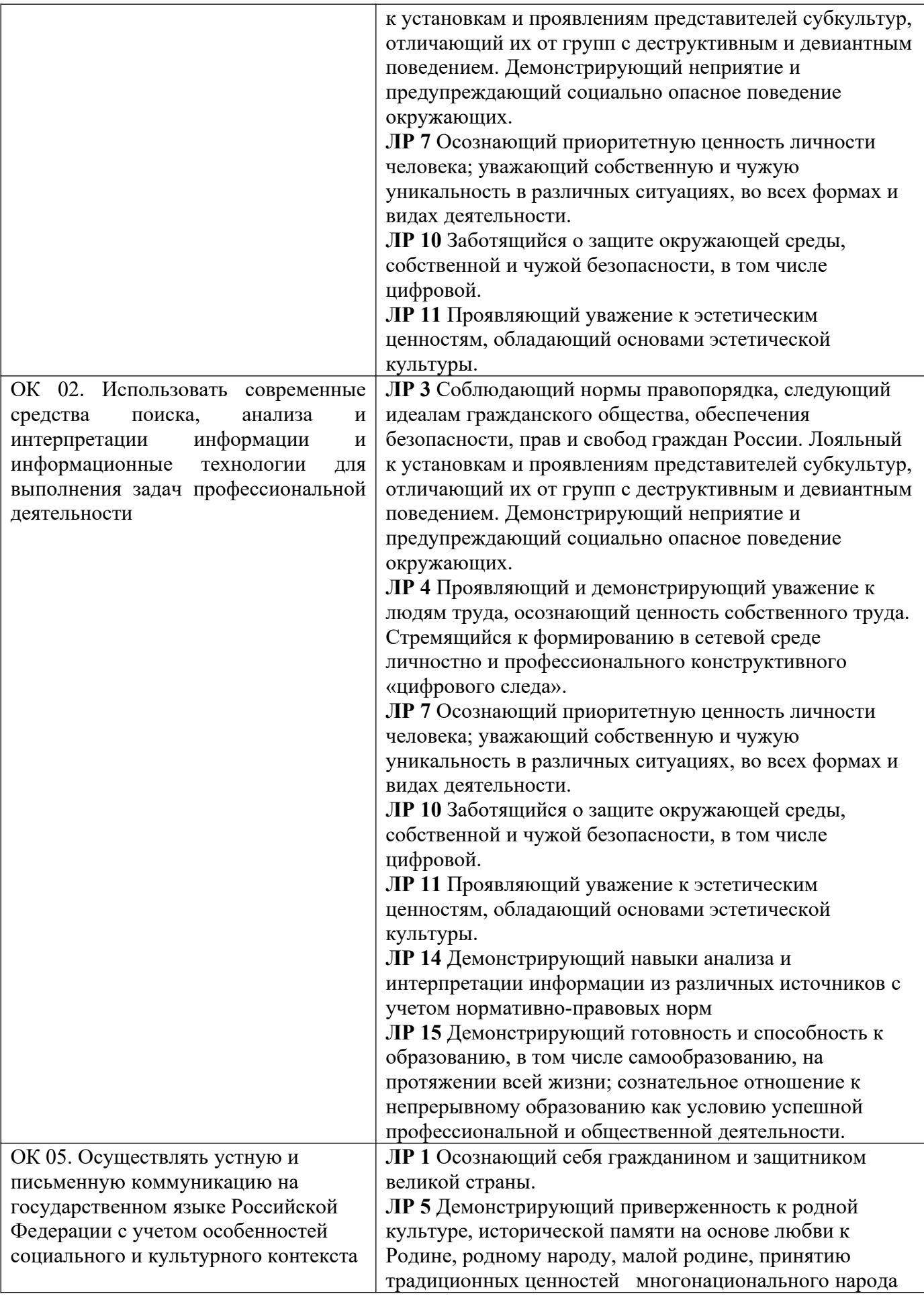

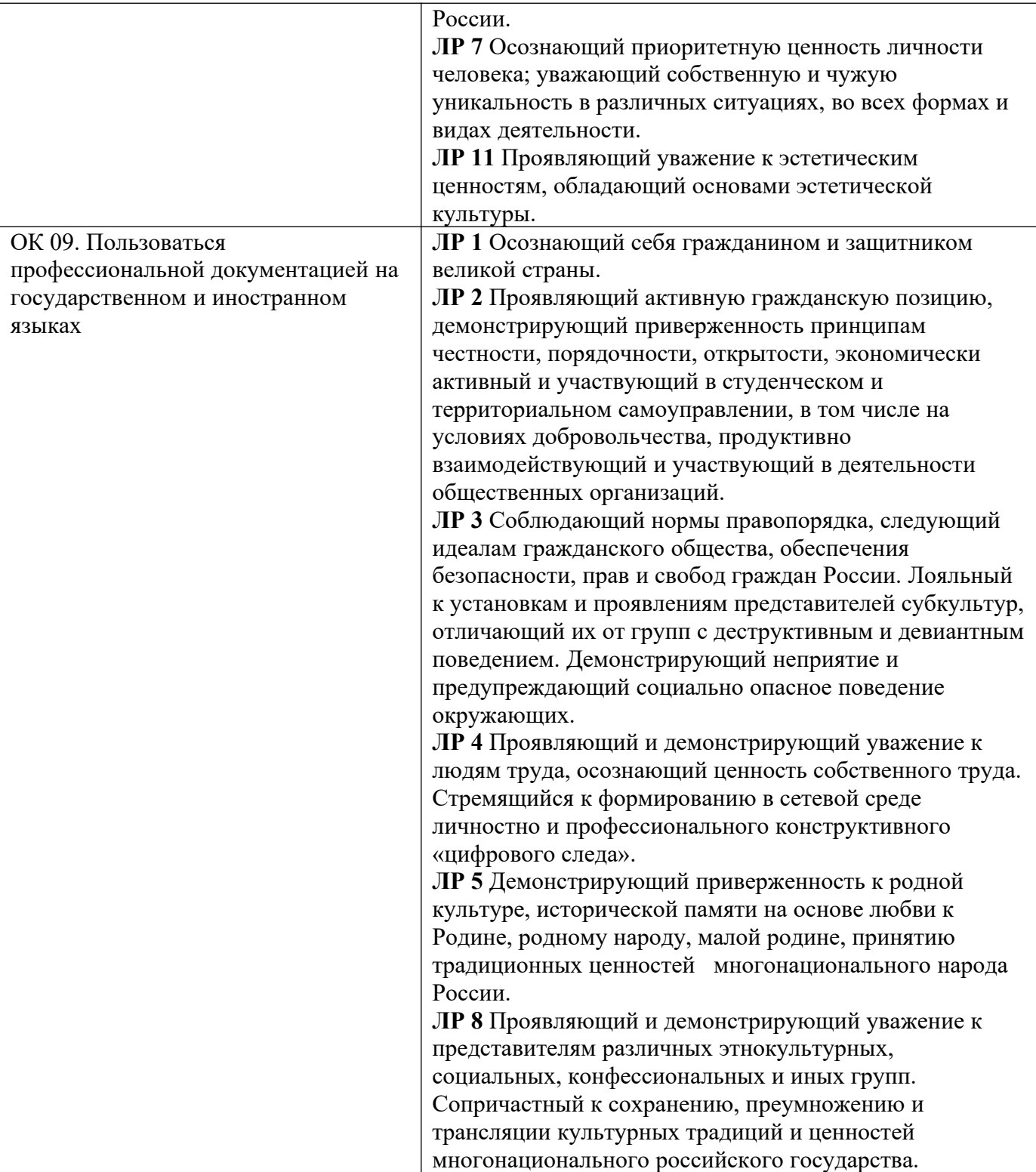

# Формой аттестации по учебной дисциплине является ЭКЗАМЕН.

# **2. Результаты освоения учебной дисциплины, подлежащие проверке**

В результате аттестации по учебной дисциплине осуществляется комплексная проверка следующих умений и знаний, а также динамика формирования общих компетенций:

Таблица 1.1

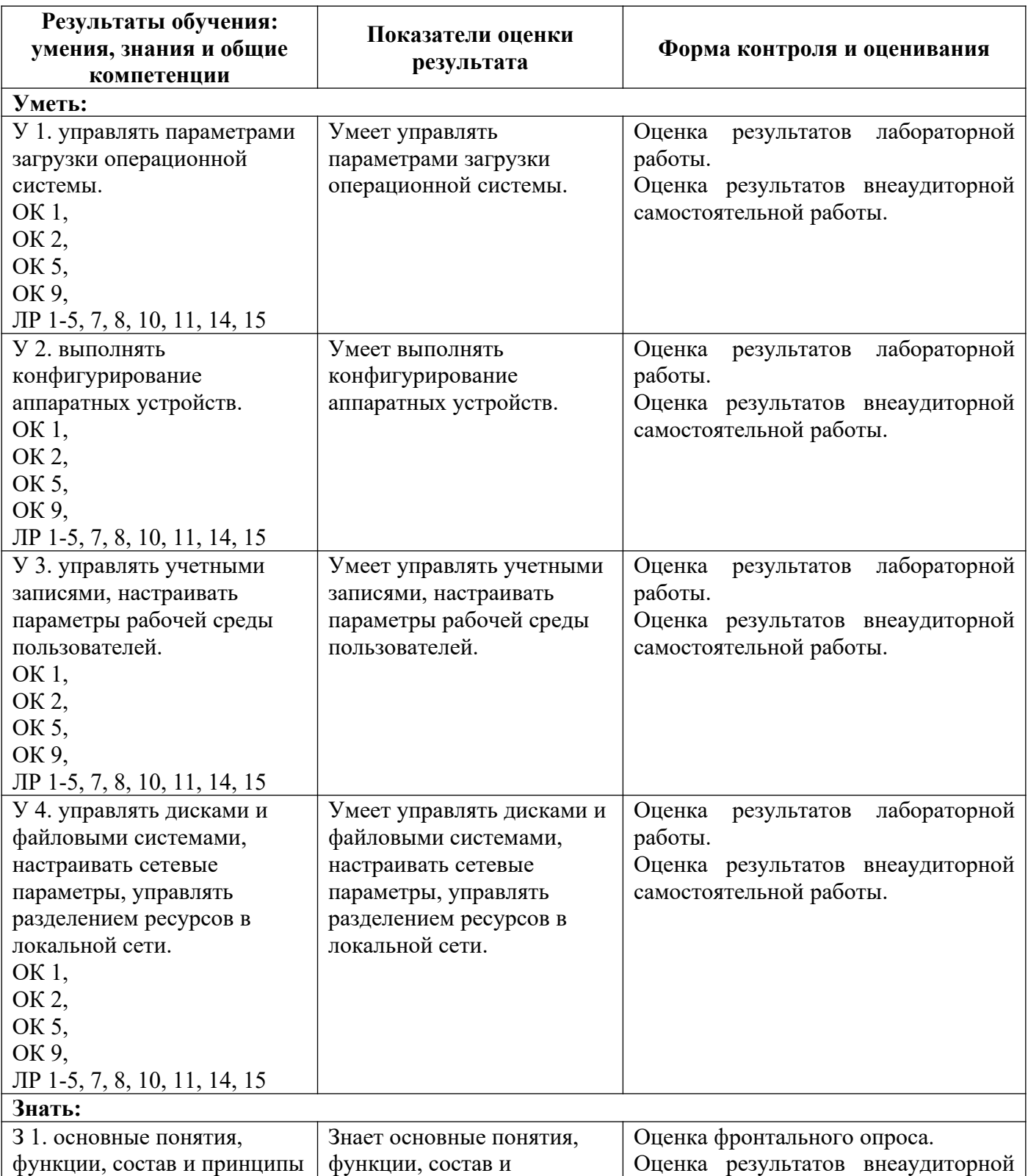

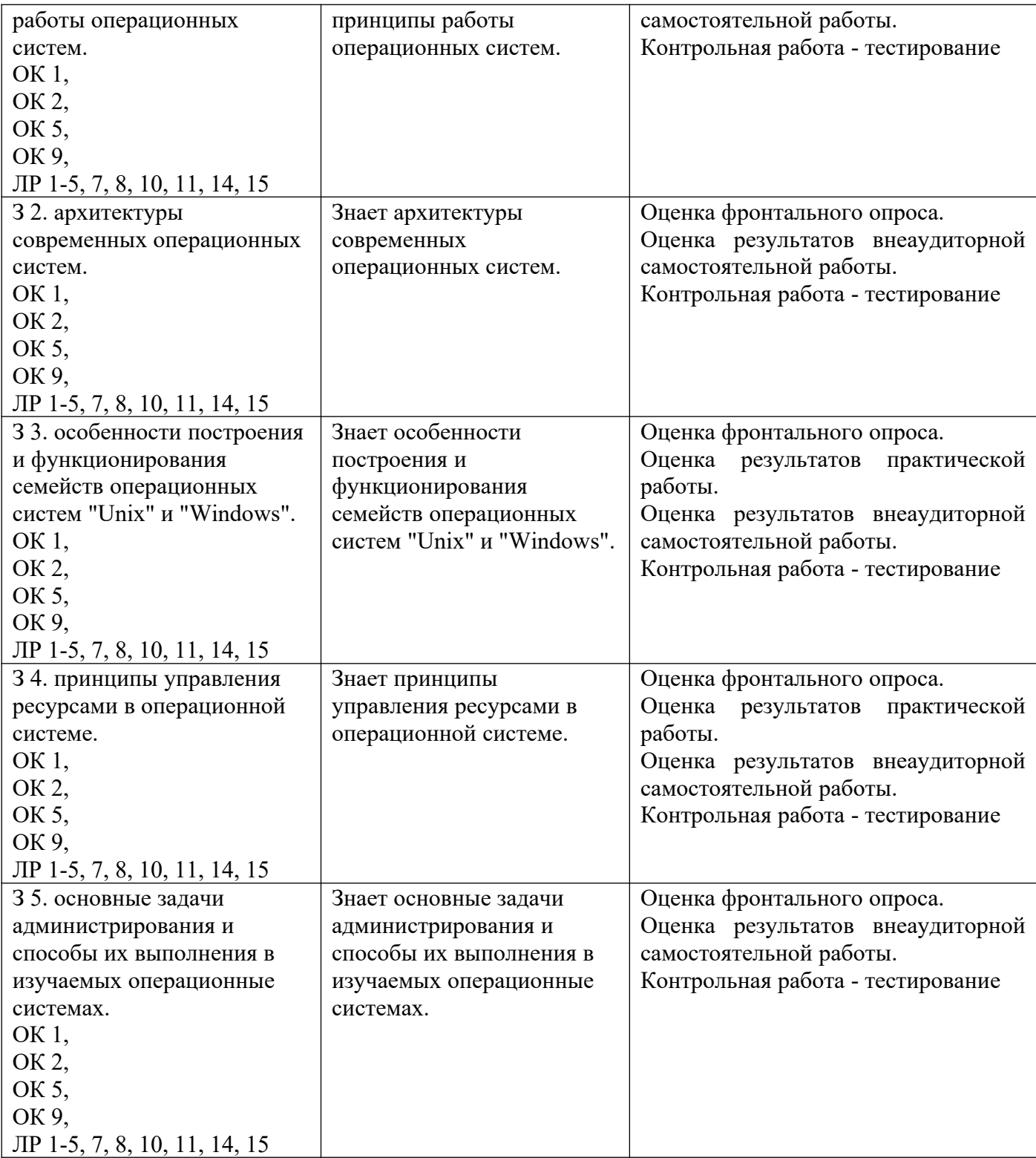

# **3. Оценка освоения учебной дисциплины 3.1. Формы и методы оценивания**

Предметом оценки служат умения и знания, предусмотренные ФГОС по дисциплине Операционные системы и среды, направленные на формирование общих компетенций.

Контроль и оценка освоения учебной дисциплины по темам (разделам)

Таблица 2.2.

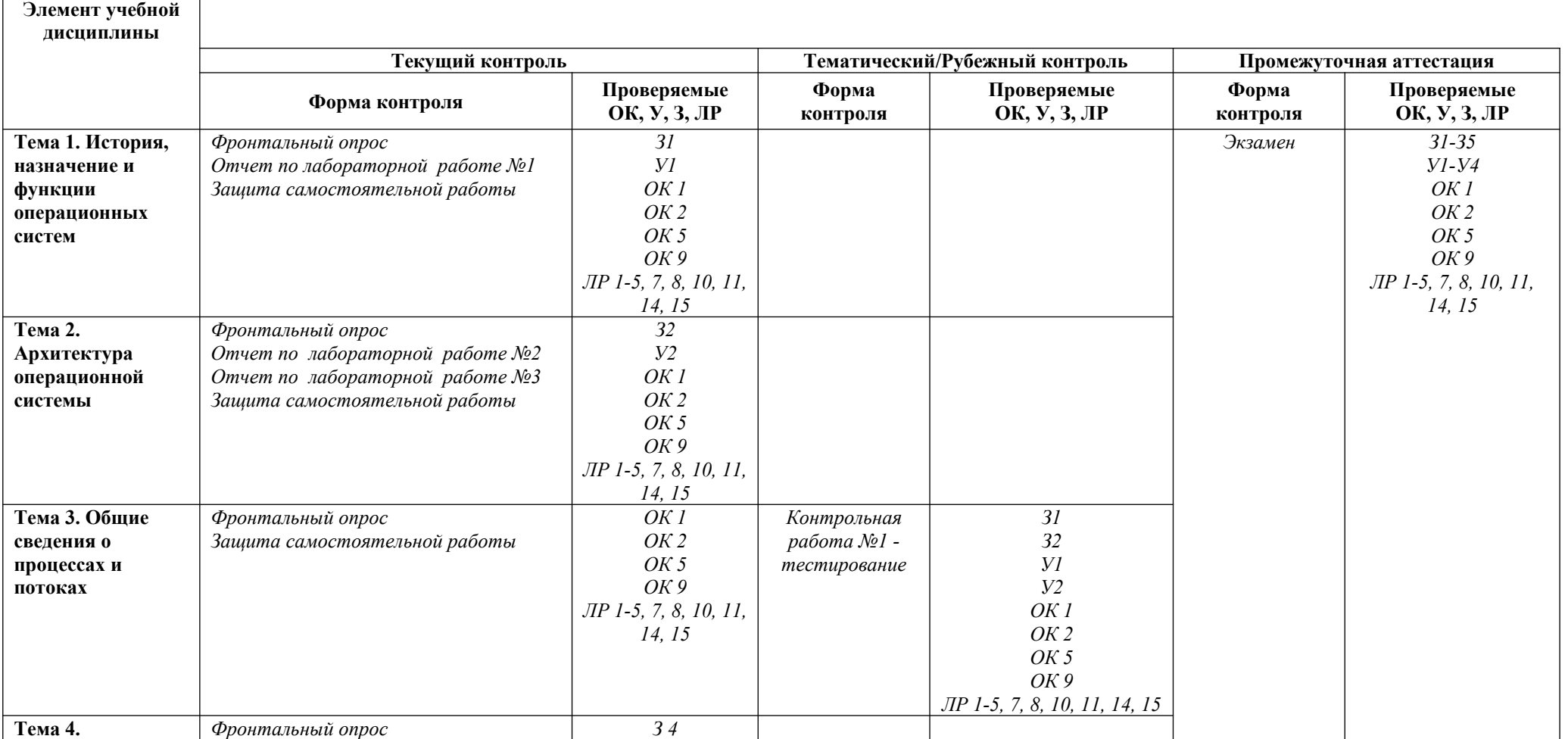

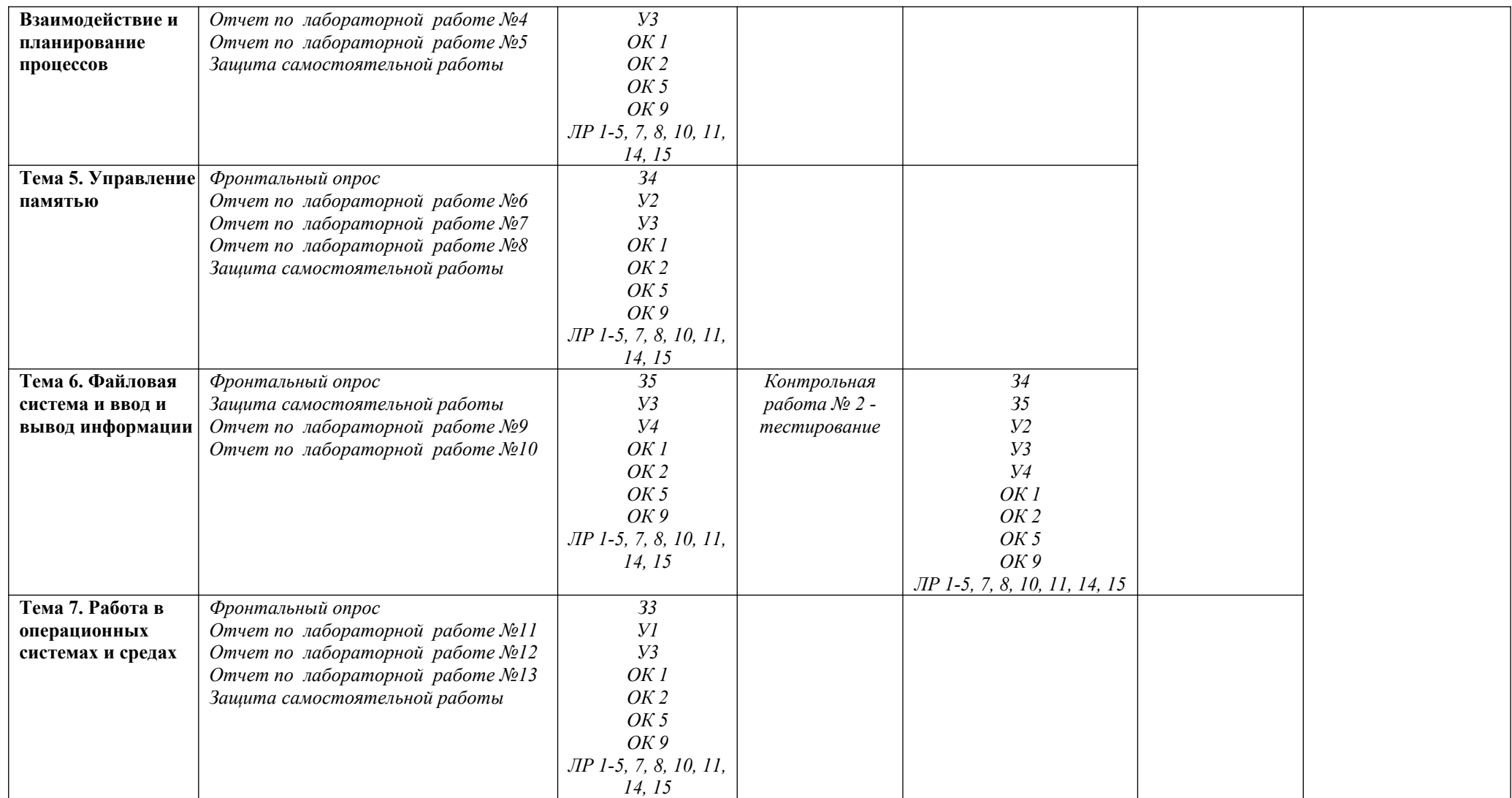

## 3.2. Типовые задания для оценки освоения учебной дисциплины

## Тематический контроль

#### Контрольная работа №01 - тестирование.

## Вариант №01

## Задание:

- 1. Какие базовые функции ОС не выполняют модули ядра?
	- 1. управление процессами;
- 3. управление памятью;
- 2. управление полетами; 4. управление устройствами ввода-вывода.
- 2. Какие программы предназначены для обслуживания конкретных периферийных устройств?
	- библиотеки;  $1.$  $2.$ **VTИЛИТЫ:**
- 3. драйверы;
- 4. оболочки.
- 3. Что дистрибутив Ubuntu имеет в качестве графической рабочей среды?
	- $1.$  KDE:  $3. Xfce:$
	- 2. Gnome; 4. Lxde.

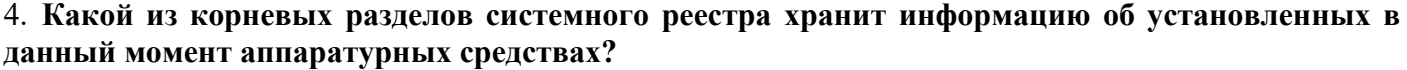

- $1<sup>1</sup>$ HKEY CLASSES ROOT;
	- 3. HKEY LOCAL MACHINE; HKEY CURRENT USER;
- $2.$ 4. HKEY CURRENT CONFIG. 5. Какие программы предназначены для обнаружения подозрительных действий при работе компьютера?
	- $1<sup>1</sup>$ программы-детекторы;
		- 3. программы-ревизоры; программы-доктора; 4. программы-фильтры.
	- 6. Какая программа позволяет программным способом увеличить доступное пространство на жестком диске?
		- $1.$ файловый архиватор;
		- $2.$ дисковый архиватор;
- 3. программный архиватор;
- 4. симметричный архиватор.
- 7. Какой тип параметров реестра не существует?
	- $1$ строковые:

2.

 $2.$ двоичные;

- 3. Dword:
- 4. Dexcel.
- 8. Как называются программы, позволяющие создавать копии файлов меньшего размера и объединять копии нескольких файлов в один архивный файл?
	- антивирусными; 3. архиваторами;  $1.$ 
		- $2.$ системными;
- 4. файловыми менеджерами.
- 9. Какой раздел опций позволяет изменять настройки устройств ручного ввода?
	- $1.$ **Advanced BIOS Features:**
- 3. Standard CMOS Features; 4. Advanced Chipset Features

Hard Disk Boot Priority; 10. Как называются неподвижные или анимированные изображения, которые появляются на экране компьютера после какого-то времени бездействия?

> $1.$ фон:

3. тема рабочего стола;

 $2^{1}$ заставка;

- 
- 4. панель управления.

# Вариант №02

## Задание:

 $2.$ 

- 1. Где содержится главная загрузочная запись (MBR)?
	- 1. в операционной системе;

3. в самом первом цилиндре на винчестере; 4. в самой первой дорожке на винчестере.

2. в самом первом секторе на винчестере: 2. Какой из корневых разделов системного реестра содержит информацию о технологии OLE, отвечает за настройки интерфейса?

12

- 1. HKEY CLASSES ROOT:
- 3. HKEY\_LOCAL\_MACHINE;
- 2. HKEY CURRENT USER;
- 4. HKEY CURRENT CONFIG.

## 3. **Как называется программный продукт, предназначенный для решения вспомогательных задач?**

- 1. загрузчик; 3. драйвер;
- 2. утилита; 4. пакетный файл.

# 4. **Какой вирус относится к вирусам, различающимся по среде обитания?**

- 1. резидентный вирус; 3. вирус-мутант;
- 2. очень опасный вирус; 4. загрузочный вирус.

# 5. **Как называется резервное копирование информации**?

- 1. дефрагментация; 3. дезактивация;
- 2. архивация; 4. иммунизация.

#### 6. **Что произойдет, если при загрузке не будет выбрана ни одна из предложенных операционных систем?**

- 1. появится надпись, с предложением обратиться к администратору;
- 2. загрузится операционная система, которая была инсталлирована последней;
- 3. компьютер выключится;
- 4. компьютер будет ждать вашего решения.

## 7. **Какая команда позволяет управлять потоком вывода на дисплей?**

- 1. Start; 3. Pause;
- 2. Echo; 4. Help.

# 8. **Кто является создателем операционной системы Linux?**

- 1. Линус Торвальдс; 3. Эндрю Таненбаум;
	- 2. Билл Гейтс; 4. Пол Аллен.

# 9. **Какое название носят современные операционные системы компании Microsoft?**

- 1. Windows; 3. MacOS;
- 2. Linux; 4. Solaris.

# 10. **Как называется папка, которая выступает в качестве вершины файловой структуры?**

- 1. начальная; 3. корневая;
- 2. стартовая; 4. папка верхнего уровня.

# Критерии оценки:

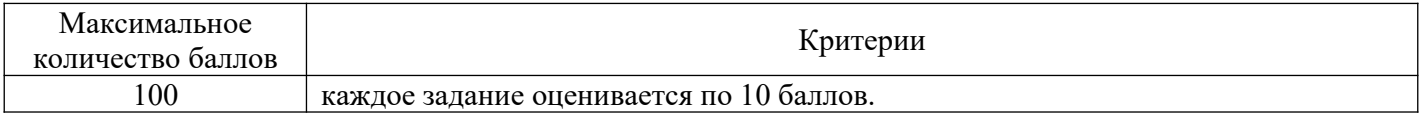

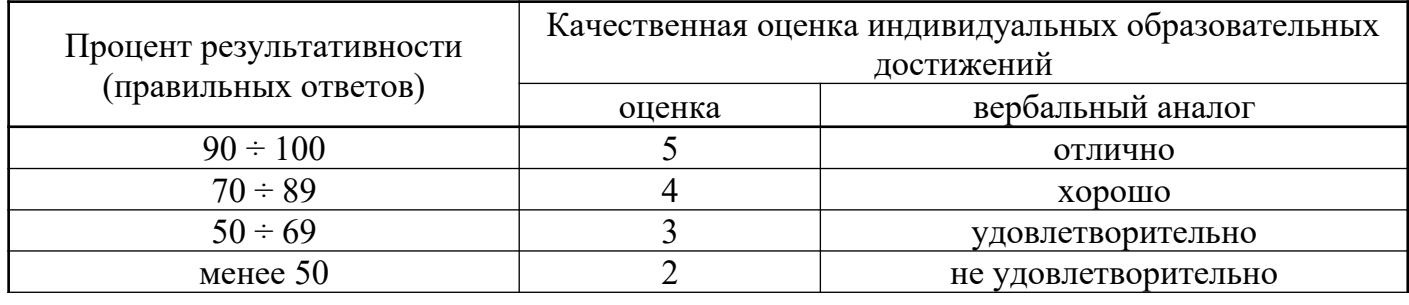

# ЭТАЛОНЫ ПРАВИЛЬНЫХ ОТВЕТОВ

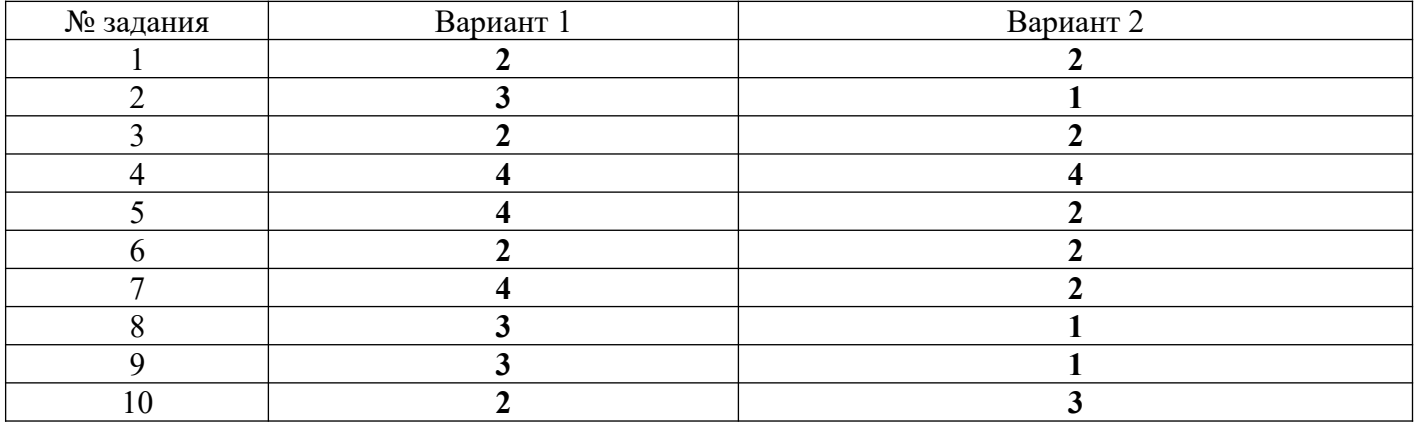

## **Контрольная работа №02 – тестирование.**

# **Вариант №01**

# **Задание:**

## **1. В каком файле содержатся параметры конфигурации MS DOS?**

- a. MSDOS.SYS
- b. AUTOEXEC.BAT
- c. IO.SYS
- d. CONFIG.SYS
- e. COMMAND.COM

#### **2. Что заменяет символ ? в шаблоне файла?**

- a. несколько одинаковых символов
- b. один любой символ
- c. один символ в расширении файла
- d. один символ в имени файла
- e. любое количество любых символов

#### **3. Когда появилась операционная система Windows?**

- a. 1995
- b. 1981
- c. 1992
- d. 1945
- e. 2005

#### **4. Как называется файл, созданный с помощью программы-приложения Windows?**

- a. документ
- b. папка
- c. корневой каталог
- d. адрес
- e. каталог

## 5. Какую спецификацию (полное имя) имеет файл РЕФЕРАТ, который находится в папке ПЕТРУК, которая находится в папке 10-А, что на диске А:?

- a. A:\10-A\IIETPYK\PEФEPAT
- b. A:\10-A\ПЕТРУК
- c.  $A:\10-A\PE\Phi\ EPATH\ITETPYK$
- d. A:\PEФEPAT\ПЕТРУК
- e. A:\10-A\PEΦEPAT

## 6. Из чего состоит имя файла?

- а. название и тип файла
- **b.** название и расширение
- с. фамилия и имя
- d. тип и расширение
- е. имя и название

#### 7. Какое расширение имеют исполняемые файлы?

- a. .com, .exe, .bat
- b. .pic, .sys, .doc
- c. .com, .exe, .sys
- d. .exe, .txt, .doc
- e. bmp, sys, exe

#### 8. Сопоставить права доступа к файлу:

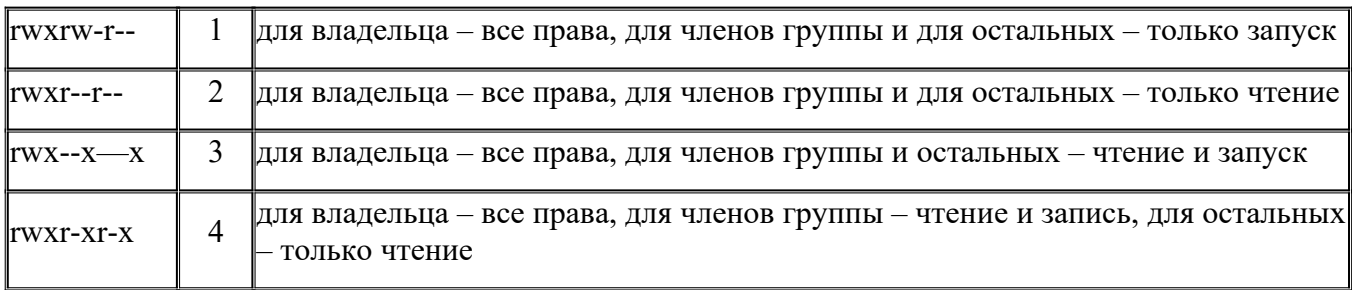

## 9. Модуль взаимодействия с BIOS (ввести малыми прописными буквами, англ. яз) IO.SYS

## 10. Укажите последовательность загрузки файлов MS DOS

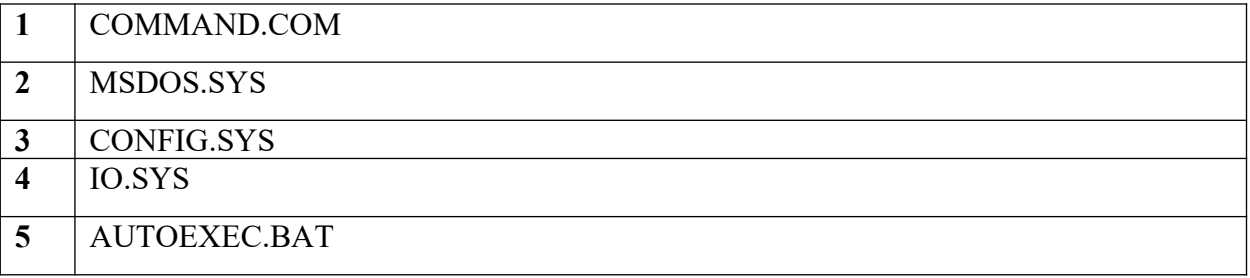

# **Задание: 1. Какой файл MS DOS расширяет возможности BIOS?**

- a. AUTOEXEC.BAT
- b. MSDOS.SYS
- c. CONFIG.SYS
- d. COMMAND.COM
- e. IO.SYS

#### **2. Что заменяет символ \* в шаблоне файла?**

- a. любое количество любых символов
- b. любое количество символов в расширении файла
- c. любое количество символов в имени файла
- d. несколько подряд идущих одинаковых символов
- e. один любой символ

#### **3. Какие модули входят в состав операционной системы?**

- a. базовое ядро, командный процессор...
- b. драйверы, утилиты, базовое ядро...
- c. командный процессор, драйверы, утилиты...
- d. драйверы, утилиты, базовое яйцо...
- e. драйзеры, утилиты, базовое ядро...

#### **4. Что такое "интерфейс"?**

- a. взаимодействие пользователя со средствами компьютера
- b. взаимодействие магнитного диска со средствами компьютера
- c. взаимодействие клавиатуры с средствами компьютера
- d. взаимодействие пользователя с дискетой, что лежит на столе
- e. взаимодействие пользователя и учителя

## **5. Что такое "адрес" на компьютере?**

- a. путь к файлу
- b. последовательность из имени диска и название папки, что ведет к файлу
- c. название и расширение файла
- d. перечень дисков компьютера
- e. полное имя файла

#### **6. Для чего служит файловая структура?**

- a. Для хранения информации во внешней памяти
- b. Для загрузки программ
- c. Для редактирования текстов
- d. Чтобы находить нужное
- e. Чтобы быстрее работать

## 7. Какие символы разрешены в имени файла?

- a.  $\wedge$  \* (f) 2 % ~ 1
- b. d  $3 \overset{\circ}{\omega} \times 42$  /\*
- c. %  $d \&$  () e [] r
- d. % d & () e < > r<br>e. u p @ 3 \$ % (1
- 

## 8. Сопоставить функции команд постраничного просмотра текстовых файлов:

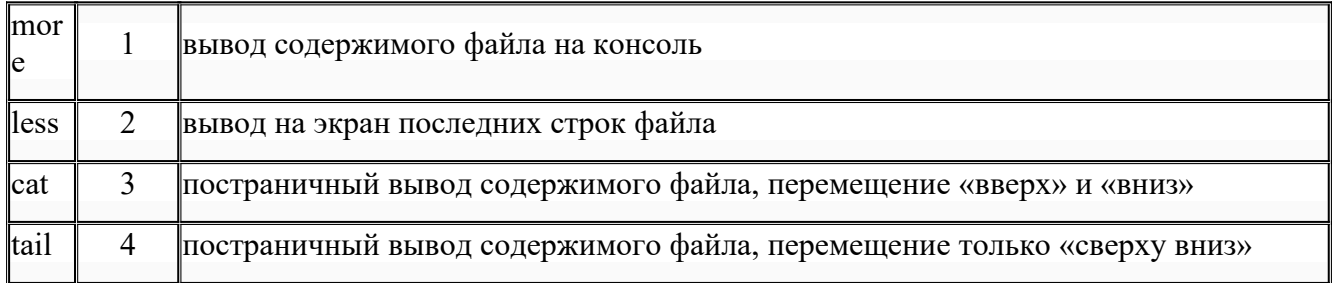

#### 9. Файл конфигурации системы (ввести малыми прописными буквами, англ. яз) CONFIG.SYS

#### 10. Укажите последовательность загрузки ОС Windows

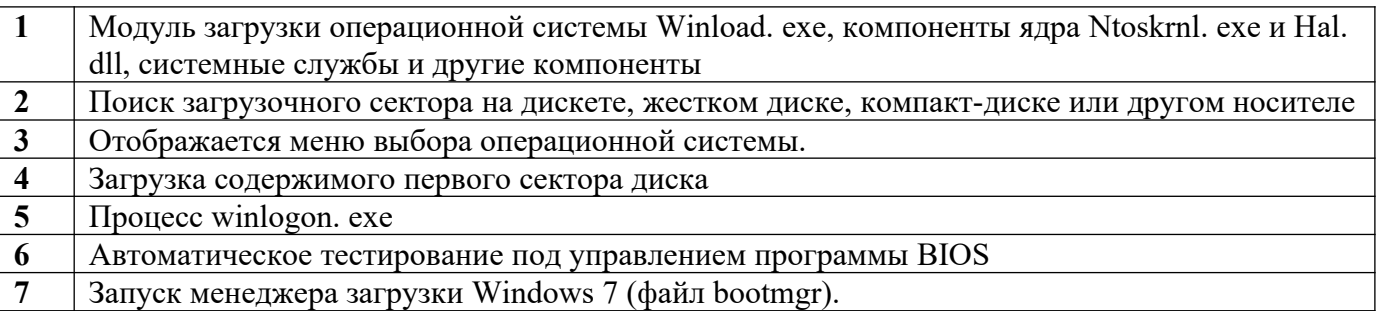

# Критерии оценки:

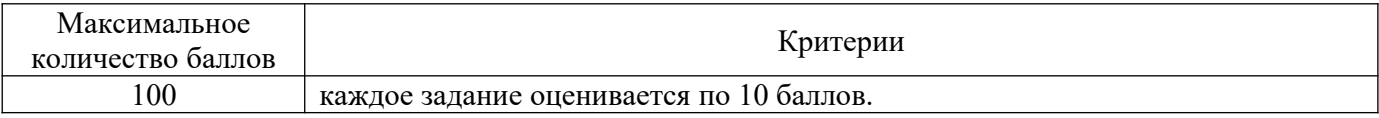

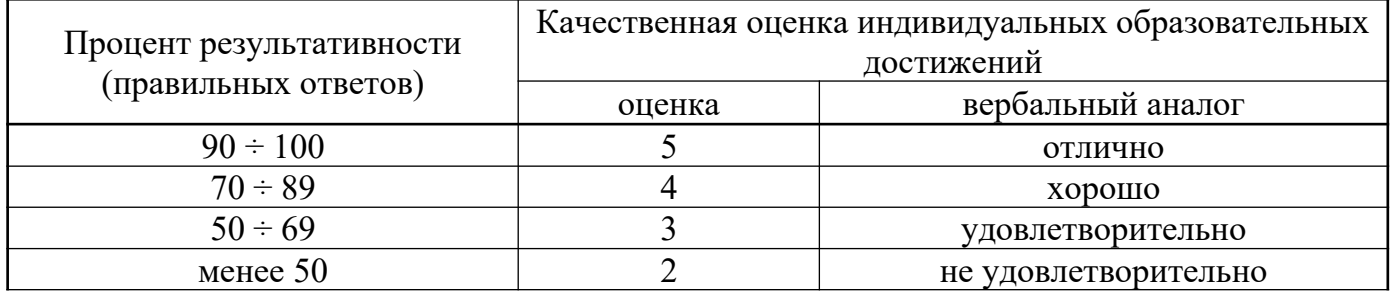

## ЭТАЛОНЫ ПРАВИЛЬНЫХ ОТВЕТОВ

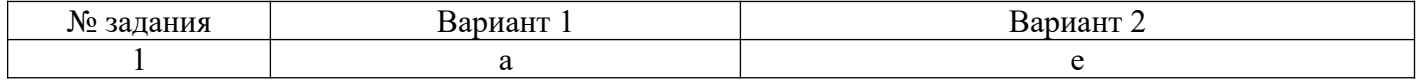

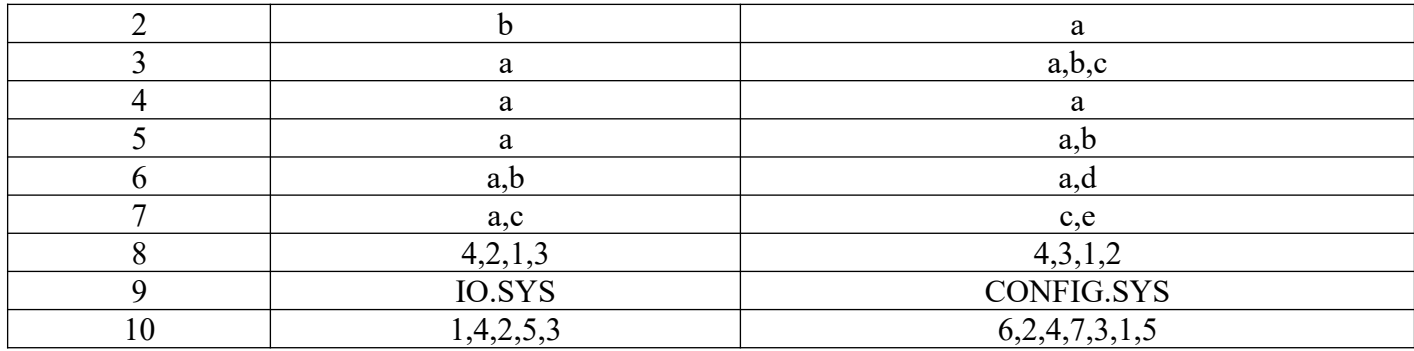

# Тема 1. История, назначение и функции операционных систем Фронтальный опрос

- 1. История ОС.
- 2. Понятие ОС. Функции операционных систем.
- 3. Понятие ОС. Свойства операционных систем.
- 4. Программное обеспечение.
- 5. Классификация ОС.

# Тема 2. Архитектура операционной системы Фронтальный опрос

- 1. Принципы Джона фон Неймана.
- 2. Функции процессора.
- 3. Функции памяти.
- 4. Виды памяти.
- 5. Периферийные устройства. Драйвер.
- 6. Система прерываний.

# Тема 3. Общие сведения о процессах и потоках Фронтальный опрос

- 1. Процессы и их классификация. Состояния процесса.
- 2. Ресурсы и их классификация.
- 3. Управление процессами.
- 4. Структура ОС Windows. Режим пользователя (user mode).
- 5. Структура ОС Windows. Режим ядра (kernel mode).

# Тема 4. Взаимодействие и планирование процессов Фронтальный опрос

- 1. Структура жесткого диска. Виды дисков. Раздел. Сектор. Том.
- 2. Вирус. Защита от вирусов. Антивирусные программы.
- 3. Графический интерфейс. Главное меню. Панель задач.
- 4. Графический интерфейс. Значок. Ярлык. Папка. Мой компьютер.
- 5. Графический интерфейс. Рабочий стол. Корзина.
- 6. Компьютерные сети. Услуги Internet.

# Тема 5. Управление памятью Фронтальный опрос

- 1. Создание резервных копий и восстановление ОС Windows.
- 2. Дефрагментация. Анализ результатов.
- 3. Проверка диска. Очистка диска.
- 4. Основные свойства файлов.
- 5. Физическая организация файловой системы.

# Тема 6. Файловая система и ввод и вывод информации Фронтальный опрос

- 1. Загрузка ОС Windows.
- 2. Организация хранения данных Windows (файлы).
- 3. Файловые системы Windows. 33. Файловая система NTFS.
- 4. Структура операционной системы MS-DOS.
- 5. Файловая система и типы файлов в MS-DOS.
- 6. Основные функции файловых систем.

# **Тема 7. Работа в операционных системах и средах Фронтальный опрос**

- 1. Логическая организация файловой системы.
- 2. Основные понятия безопасности.
- 3. Классификация угроз.
- 4. Основные функции подсистемы защиты ОС.
- 5. Понятие защищенной ОС. Отказоустойчивость ОС.
- 6. Аутентификация пользователя.
- 7. Использование встроенной поисковой системы ОС Windows.
- 8. Брандмауэр Windows.

3) Лабораторная работа – методические рекомендации к выполнению лабораторных

работ.

4) Самостоятельная работа – методические рекомендации по организации и методическому сопровождению самостоятельной работы студентов

#### **4. Контрольно-оценочные материалы для итоговой аттестации по учебной**

#### **дисциплине**

Предметом оценки являются умения и знания. Контроль и оценка осуществляются с использованием следующих форм и методов: проведение лабораторных занятий, фронтального опроса, контрольных работ, а также выполнения обучающимися индивидуальных заданий.

Оценка освоения дисциплины предусматривает использование накопительной системы оценивания и проведение экзамена.

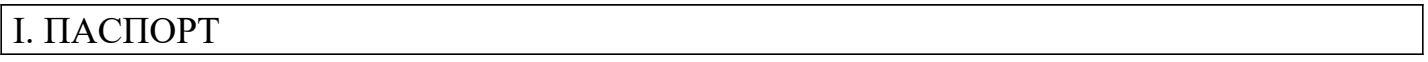

## **Назначение:**

КОС предназначен для контроля и оценки результатов освоения учебной дисциплины «Операционные системы и среды» по специальности 09.02.07 «Информационные системы и программирование».

**В результате освоения учебной дисциплины обучающийся должен уметь:**

- У 1 управлять параметрами загрузки операционной системы.
- У 2 выполнять конфигурирование аппаратных устройств.
- У 3 управлять учетными записями, настраивать параметры рабочей среды пользователей.
- У 4 управлять дисками и файловыми системами, настраивать сетевые параметры, управлять разделением ресурсов в локальной сети.

# **В результате освоения учебной дисциплины обучающийся должен знать:**

- З 1 основные понятия, функции, состав и принципы работы операционных систем.
- З 2 архитектуры современных операционных систем.

З 3 особенности построения и функционирования семейств операционных систем "Unix" и "Windows".

З 4 принципы управления ресурсами в операционной системе.

З 5 основные задачи администрирования и способы их выполнения в изучаемых операционные системах.

# **II. ЗАДАНИЕ ДЛЯ ЭКЗАМЕНУЮЩЕГОСЯ**

# Вариант №01

## Часть А. Выберите один правильный вариант ответа:

- 31 основные понятия, функции, состав и принципы работы операционных систем.
- 3 2 архитектуры современных операционных систем.
- З 3 особенности построения и функционирования семейств операционных систем "Unix" и "Windows".
- 3 4 принципы управления ресурсами в операционной системе.
- 3 5 основные задачи администрирования и способы их выполнения в изучаемых операционные системах.

#### 1. В каком файле содержатся параметры конфигурации MS DOS?

- a) MSDOS.SYS
- 6) AUTOEXEC.BAT
- B) IO.SYS
- r) CONFIG.SYS
- д) COMMAND.COM

#### 2. Что заменяет символ? в шаблоне файла?

- а) несколько одинаковых символов
- б) один любой символ
- в) один символ в расширении файла
- г) один символ в имени файла
- л) любое количество любых символов

#### 3. Когда появилась операционная система Windows?

- a) 1985
- $6)$  1981
- $B)$  1992
- $r)$  1945
- $\mu$ ) 2005

#### 4. Как называется файл, созданный с помощью программы-приложения Windows?

- а) документ
- б) папка
- в) корневой каталог
- г) адрес
- д) каталог

#### 5. Какую спецификацию (полное имя) имеет файл РЕФЕРАТ, который находится в папке ПЕТРУК, которая находится в папке 10-А, что на диске А:?

- a) A:\10-A\IIETPYK\PEФEPAT
- $6)$  A:\10-A\TETPYK
- в) A:\10-A\PEФEPAT\ПЕТРУК
- г) A:\PEФEPAT\ПЕТРУК
- $\mu$ ) A:\10-A\PE $\Phi$ EPAT

#### 6. Из чего состоит имя файла?

- а) название и тип файла
- б) название и расширение
- в) фамилия и имя
- г) тип и расширение
- д) имя и название

#### 7. Какое расширение имеют исполняемые файлы?

- a) .com, .exe, .bat
- $\delta$ ) .pic, .sys, .doc
- B) .com, .exe, .sys
- $r)$  .exe, .txt, .doc
- д) .bmp, .sys, .exe

#### 8. Модуль взаимодействия с BIOS (ввести малыми прописными буквами, англ. яз)

 $\overline{\phantom{a}}$ 

#### 9. Укажите последовательность загрузки файлов MS DOS

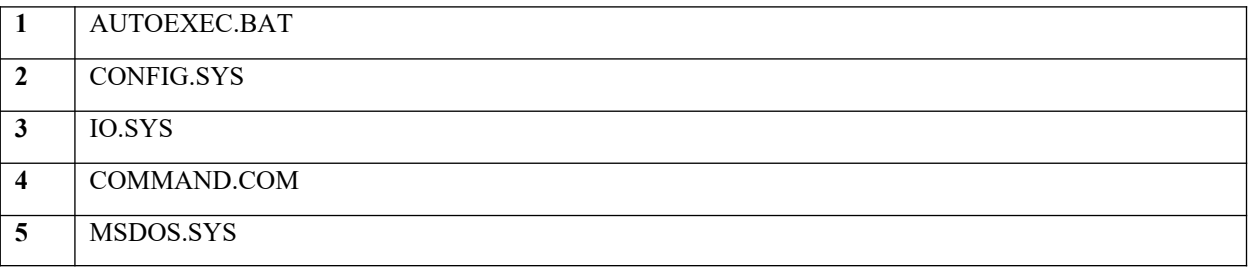

#### 10. Какой файл MS DOS расширяет возможности BIOS?

- a) AUTOEXEC.BAT
- 6) MSDOS.SYS
- B) CONFIG.SYS
- r) COMMAND.COM
- $\text{I}$  IO.SYS

#### 11. Что заменяет символ \* в шаблоне файла?

- а) любое количество любых символов
- б) любое количество символов в расширении файла
- в) любое количество символов в имени файла
- г) несколько подряд илуших одинаковых символов
- л) олин любой символ

#### 12. Какие модули входят в состав операционной системы?

- а) базовое ядро, командный процессор...
- б) драйверы, утилиты, базовое ядро...
- в) командный процессор, драйверы, утилиты...
- г) драйверы, утилиты, базовое яйцо...
- д) драйзеры, утилиты, базовое ядро...

#### 13. Что такое "интерфейс"?

- а) взаимодействие пользователя со средствами компьютера
- б) взаимодействие магнитного диска со средствами компьютера
- в) взаимодействие клавиатуры с средствами компьютера
- г) взаимодействие пользователя с дискетой, что лежит на столе
- д) взаимодействие пользователя и учителя

#### 14. Что такое "адрес" на компьютере?

- а) путь к файлу
- б) последовательность из имени диска и название папки, что ведет к файлу
- в) название и расширение файла
- г) перечень дисков компьютера
- д) полное имя файла

#### 15. Для чего служит файловая структура?

- а) Для хранения информации во внешней памяти
- б) Для загрузки программ
- в) Для редактирования текстов
- г) Чтобы находить нужное
- д) Чтобы быстрее работать

# Часть В. Решите залания:

# Кейс:

У 1 управлять параметрами загрузки операционной системы.

У 2 выполнять конфигурирование аппаратных устройств.

У 3 управлять учетными записями, настраивать параметры рабочей среды пользователей.

У 4 управлять дисками и файловыми системами, настраивать сетевые параметры, управлять разделением ресурсов в локальной сети.

Для работы Вам необходимо установить операционную систему. Настроить параметры загрузки на максимальную работу процессора и оперативной памяти.

Установить драйвера и проверить обновления для операционной системы. Создать учетную запись администратора и пользователя. Создать дополнительно два диска для информации и листрибутивов.

Вам необходимо выполнить операции в командной строке

- 1. Если текущий каталог не c:\Users\student, то перейдите в него
- 2. Создайте в текущем каталоге подкаталог с именем demo
- 3. Не переходя из текущего каталога, создайте в только что созданном подкаталоге текстовый файл с именем proba.txt с произвольным содержимым
- 4. Не переходя из текущего каталога, измените имя у созданного Вами файла
- 5. Скопируйте созданный Вами файл в подкаталог temp корневого каталога диска С:
- 6. Удалите каталог demo, созданный Вами ранее
- 7. Перейдите в каталог с:\temp
- 8. Добавьте в созданный Вами текстовый файл информацию о каталоге
	- 1. В папке Тетр создать 2 папки с именами Demo1 и Demo2.
	- 2. В папке Demo1 создать текстовый документ, названный фамилией и инициалами студента. Содержание должно иметь Полное имя, Пол, Возраст в столбец, как показано ниже:

Ф.И.О. Иванов Иван Иванович

Пол: Мужской

Возраст: 19 лет

## P.S. Выполняется транслитом

- 3. После выполненных действий из Папки Demo1 необходимо скопировать текстовый документ в папку Demo2 и переименовать его в Accept3.txt
- 4. Удалить папку Demo1
- 5. Результат работы: папка Demo2, содержащая Accept3.txt

После создания папок установить общий доступ и разделить права между пользователями: Администратор - Полный доступ, Пользователь - Только чтение.

# Вариант №02

31 основные понятия, функции, состав и принципы работы операционных систем.

3 2 архитектуры современных операционных систем.

- З 3 особенности построения и функционирования семейств операционных систем "Unix" и "Windows".
- 3 4 принципы управления ресурсами в операционной системе.

35 основные задачи администрирования и способы их выполнения в изучаемых операционные системах.

# Часть А. Выберите один правильный вариант ответа:

#### 1. Как называется файл, созданный с помощью программы-приложения Windows?

- а) документ
- б) папка
- в) корневой каталог
- г) адрес
- д) каталог

#### 2. Какую спецификацию (полное имя) имеет файл РЕФЕРАТ, который находится в папке ПЕТРУК, которая находится в папке 10-А, что на диске А:?

- a) A:\10-A\IIETPYK\PEФEPAT
- $6)$  A:\10-A\TIETPYK
- $B)$  A:\10-A\PEФEPAT\TETPYK
- г) A:\PEФEPAT\ПЕТРУК
- $\pi$ ) A:\10-A\PEФEPAT

#### 3. Что такое "интерфейс"?

- а) взаимодействие магнитного диска со средствами компьютера
- б) взаимодействие пользователя со средствами компьютера
- в) взаимодействие клавиатуры с средствами компьютера
- г) взаимодействие пользователя с дискетой, что лежит на столе
- д) взаимодействие пользователя и учителя

#### 4. Из чего состоит имя файла?

- а) название и тип файла
- б) название и расширение
- в) фамилия и имя
- г) тип и расширение
- л) имя и название

#### 5. Какое расширение имеют исполняемые файлы?

- a) .com, .exe, .bat
- $\delta$ ) .pic, .sys, .doc
- B) .com, .exe, .sys
- $r)$  .exe, .txt, .doc
- $\mu$ ) .bmp, .sys, .exe

6. Молуль взаимолействия с BIOS (ввести малыми прописными буквами, англ. яз)

#### 7. Укажите последовательность загрузки файлов MS DOS

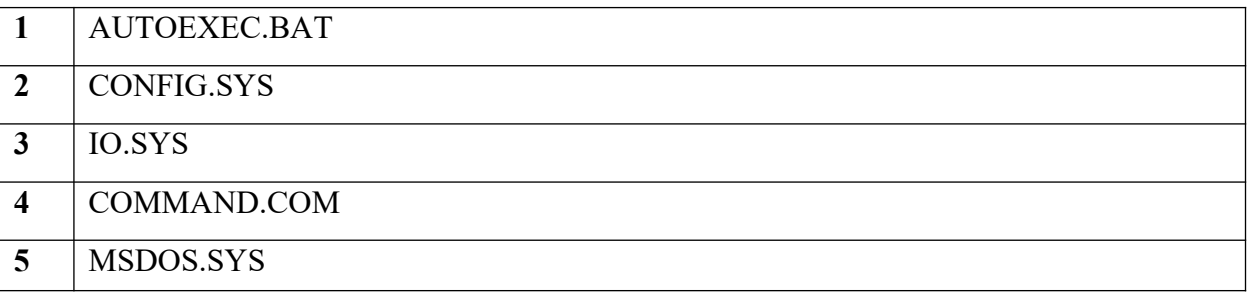

## 8. В каком файле содержатся параметры конфигурации MS DOS?

- а) MSDOS.SYS
- б) AUTOEXEC.BAT
- в) IO.SYS
- г) CONFIG.SYS
- д) COMMAND.COM

## **9. Что заменяет символ ? в шаблоне файла?**

- а) несколько одинаковых символов
- б) один любой символ
- в) один символ в расширении файла
- г) один символ в имени файла
- д) любое количество любых символов

## **10. Когда появилась операционная система Windows?**

- а) 1985
- б) 1981
- в) 1992
- г) 1945
- д) 2005

## **11. Какой файл MS DOS расширяет возможности BIOS?**

- а) AUTOEXEC.BAT
- б) MSDOS.SYS
- в) CONFIG.SYS
- г) COMMAND.COM
- д) IO.SYS

## **12. Что заменяет символ \* в шаблоне файла?**

- а) любое количество любых символов
- б) любое количество символов в расширении файла
- в) любое количество символов в имени файла
- г) несколько подряд идущих одинаковых символов
- д) один любой символ

#### **13. Какие модули входят в состав операционной системы?**

- а) базовое ядро, командный процессор...
- б) драйверы, утилиты, базовое ядро...
- в) командный процессор, драйверы, утилиты...
- г) драйверы, утилиты, базовое яйцо...
- д) драйзеры, утилиты, базовое ядро...

## **14. Что такое "адрес" на компьютере?**

- а) путь к файлу
- б) последовательность из имени диска и название папки, что ведет к файлу
- в) название и расширение файла
- г) перечень дисков компьютера
- д) полное имя файла

## **15. Для чего служит файловая структура?**

- а) Для хранения информации во внешней памяти
- б) Для загрузки программ
- в) Для редактирования текстов
- г) Чтобы находить нужное
- д) Чтобы быстрее работать

# **Часть В.**

У 1 управлять параметрами загрузки операционной системы.

У 2 выполнять конфигурирование аппаратных устройств.

У 3 управлять учетными записями, настраивать параметры рабочей среды пользователей.

У 4 управлять дисками и файловыми системами, настраивать сетевые параметры, управлять разделением ресурсов в локальной сети.

## **Решите задания:**

#### **Кейс:**

Для работы Вам необходимо установить операционную систему. Настроить параметры загрузки на максимальную работу процессора и оперативной памяти.

Установить драйвера и проверить обновления для операционной системы. Создать учетную запись администратора и пользователя. Создать дополнительно два диска для информации и дистрибутивов.

Вам необходимо удалить второй логический диск, далее создать 3 новых диска с именем D, P, L по 50 Gb, далее отформатировать быстрым способом диск в формате NTFS и назвать «Документы», «Программы» и «Личное».

Далее создать папку на диске D с именем «Работа», на диске P c именем «Microsoft», на диске L с именем «Дом». Создать на рабочем столе текстовые файлы «Word», «Excel», «Access», «Годовой отчет», «Пленарные заседания», «Совещания», «Платежи по квартире», «Ипотека», «Личные

документы». Содержание придумать самостоятельно. Файлы «Word», «Excel», «Access» перенести в папку «Microsoft», файлы «Годовой отчет», «Пленарные заседания», «Совещания» в папку «Работа», файлы «Платежи по квартире», «Ипотека», «Личные документы» скопировать в папку «Дом». Далее Вам необходимо переименовать файлы в папке Microsoft в «Office»

После выполненных действий сохранить отчетный файл в папку DOS на рабочем столе пользователя student.

После окончания всех работ удалить 3 диска и создать один цельный с буквой D и именем Рабочая папка.

После создания папок установить общий доступ и разделить права между пользователями: Администратор – Полный доступ, Пользователь – Только чтение.

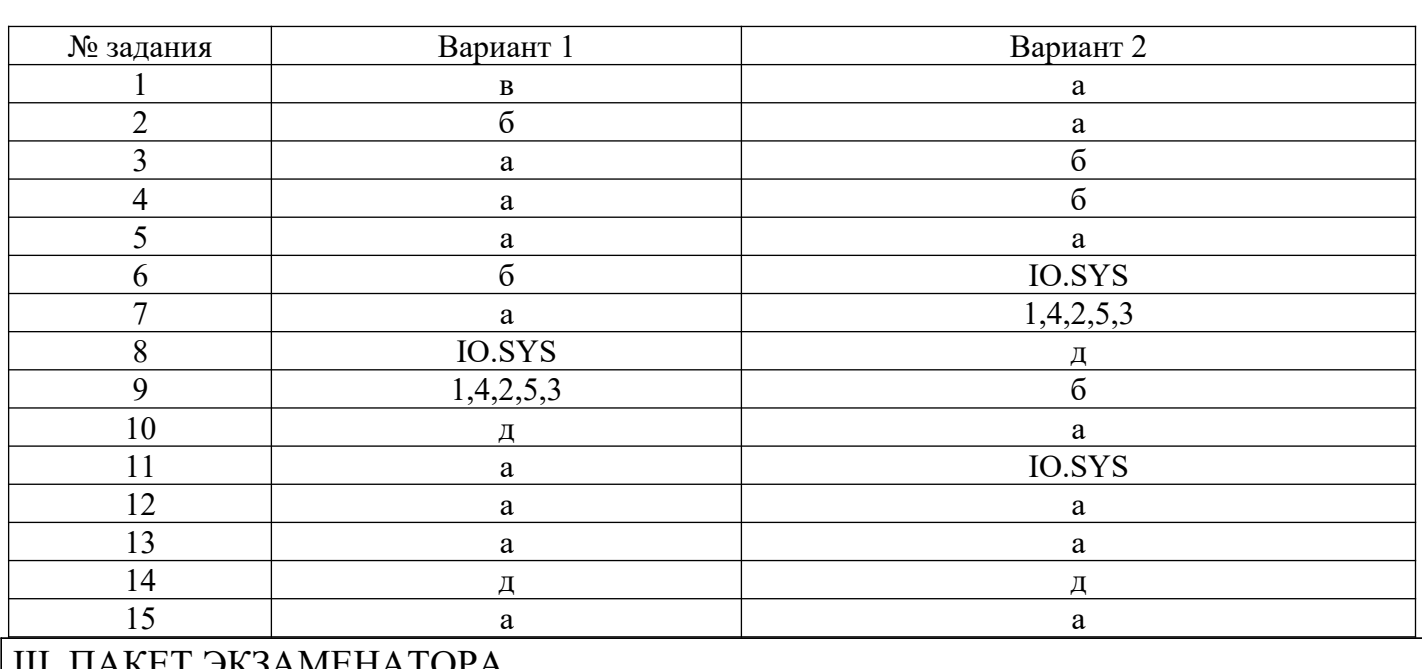

## IIб. ЭТАЛОНЫ ПРАВИЛЬНЫХ ОТВЕТОВ

# III. ПАКЕТ ЭКЗАМЕНАТОРА

# III а. УСЛОВИЯ

Количество вариантов задания – 2.

Время выполнения задания – 2 часа. Оборудование: экзаменационная ведомость.

Дисциплина: Операционные системы и среды.

Фамилия, имя, отчество преподавателя:

Группа\_\_\_\_\_\_\_, курс\_\_\_\_\_\_\_, семестр.

Дата проведения:

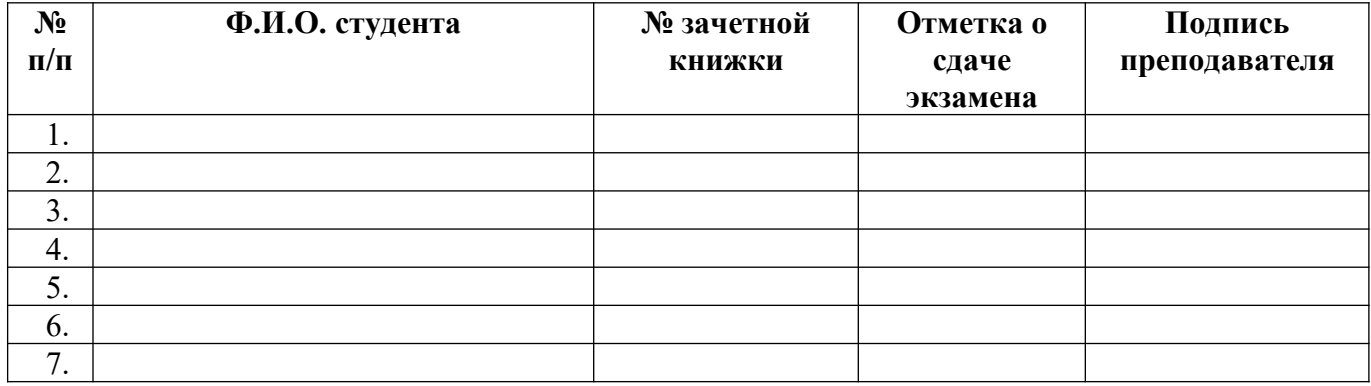

## КРИТЕРИИ ОЦЕНКИ

Каждое задание оценивается определенным количеством баллов, указанных в таблице:

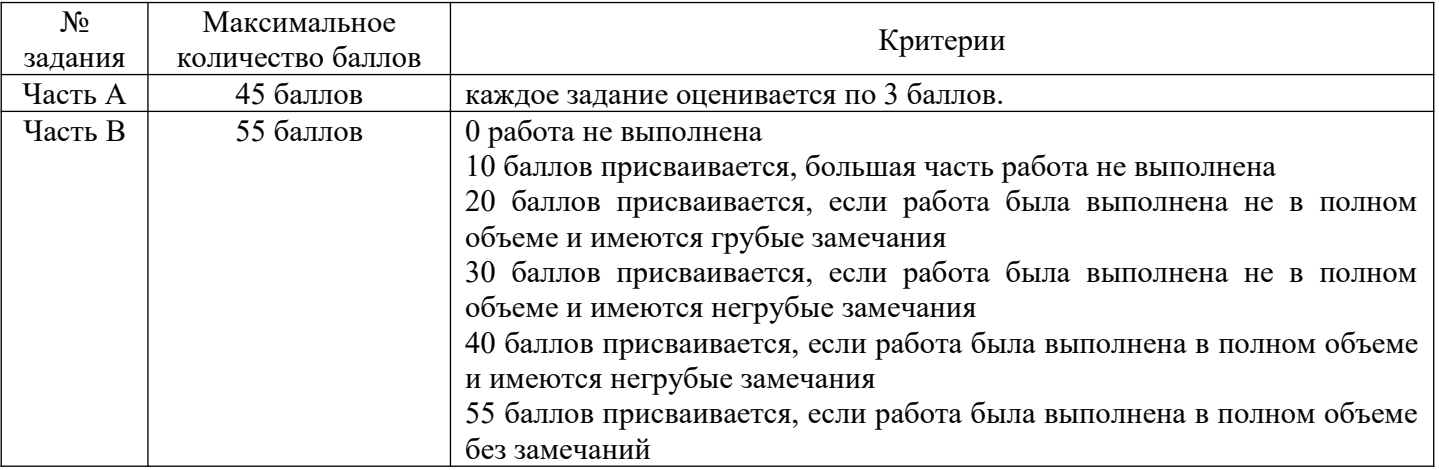

Баллы суммируются и переводятся в оценку по пятибалльной шкале:

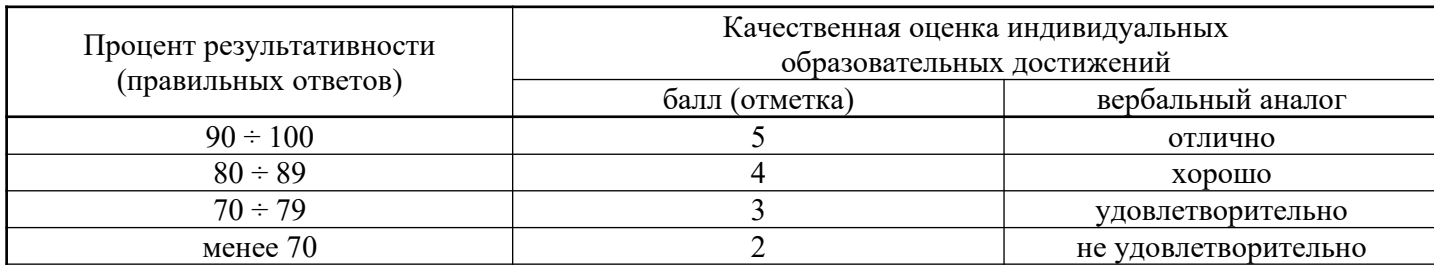